# Jak opisać w arkuszu język obcy do wyboru?

Pokażemy, jak w arkuszu opisać przypadek, kiedy w oddziale uczniowie mogą wybrać jeden spośród dwóch języków obcych, np. język niemiecki lub język francuski.

Języki obce do wyboru możemy umieścić w planie nauczania oddziału na trzy sposoby:

- 1. jako dwa różne przedmioty,
- 2. jako jeden przedmiot o nowej nazwie,
- 3. jako przedmioty realizowane w ramach specjalności.

#### **Sposób I – dwa różne przedmioty w planie nauczania**

- 1. W drzewie danych wybierz oddział i przejdź na kartę **Plan nauczania**.
- 2. Dodaj do planu nauczania dwie pozycje: język niemiecki i język francuski. Wprowadź tygodniowe liczby godzin.

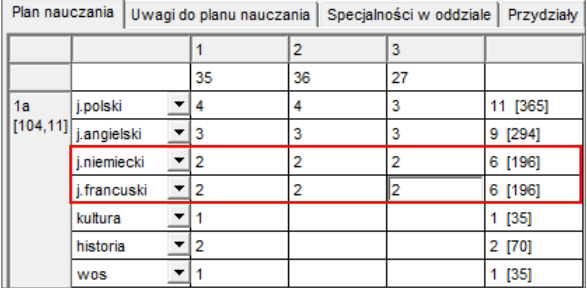

3. Przejdź na kartę **Przydziały** i w wierszach języków do wyboru w kolumnie **Grupa** wprowadź numery grup (odpowiednio 1 i 2). W kolumnie **L.ucz** wprowadź również liczby uczniów uczęszczających na zajęcia z poszczególnych języków.

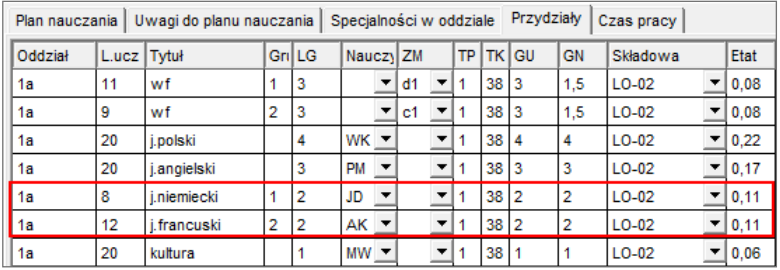

Takie rozwiązanie powoduje, że liczba godzin pojawiająca się w wierszu podsumowań w planie nauczania jest większa niż tygodniowa liczba godzin pojedynczego ucznia, gdyż uwzględnia zarówno godziny języka niemieckiego, jak i francuskiego.

### **Sposób II – jeden przedmiot o nowej nazwie w planie nauczania**

1. Dodaj do listy zajęć i innych tytułów płatności przedmiot **j.niemiecki/ j. francuski**.

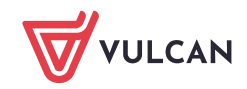

## **Zobacz poradę:** [Jak dodać do listy zajęć przedmiot, dla którego nie zdefiniowano w programie](http://www.bazawiedzy.vulcan.edu.pl/bazawiedzy.php/show/164)  [kategorii?](http://www.bazawiedzy.vulcan.edu.pl/bazawiedzy.php/show/164)

- 2. W drzewie danych wybierz oddział i przejdź na kartę **Plan nauczania**.
- 3. Dodaj do planu nauczania pozycję **j.niemiecki/ j. francuski**. Wprowadź tygodniowe liczby godzin.

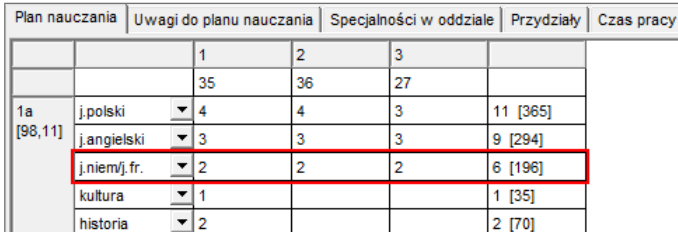

- 4. Przejdź na kartę **Przydziały**.
- 5. Kliknij wiersz przedmiotu **j.niemiecki/ j.francuski**, a następnie kliknij ikonę na pasku narzędzi, aby "sklonować" przydział.

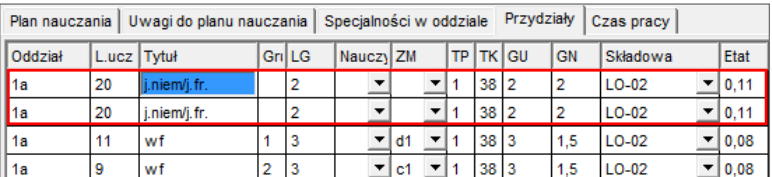

6. W wierszach przedmiotu **j.niemiecki/ j.francuski** w kolumnie **Grupa** wpisz numery grup, tj. odpowiednio 1 i 2. W kolumnie **L.ucz.** wpisz liczby uczniów w poszczególnych grupach. W kolumnie **Nauczyciel** przypisz do zajęć nauczycieli.

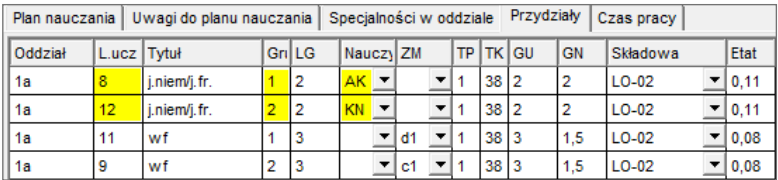

### **Sposób III – przedmioty realizowane w ramach specjalności**

W oddziale, w którym uczniowie mogą wybrać język obcy, można utworzyć dwie specjalności. Pierwszą specjalność będą tworzyli uczniowie uczący się języka niemieckiego, a drugą – uczniowie uczący się języka francuskiego.

- 1. W drzewie danych wybierz oddział i przejdź na kartę **Specjalności w oddziale.**
- 2. Kliknij przycisk → na pasku narzędzi przeglądarki. Do tabeli zostaną dodane dwa wiersze (pierwszy i trzeci). Pierwszy wiersz opisuje zajęcia wspólne, w następnych opiszemy specjalności w oddziale.

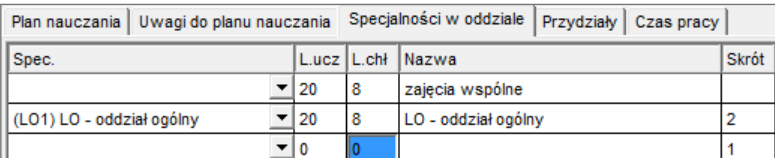

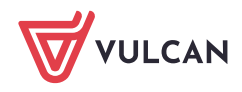

- 3. W kolumnie **Spec.** w trzecim wierszu wybierz z listy pozycję taką samą jak w wierszu drugim.
- 4. W kolumnach **Nazwa** i **Skrót** wprowadź nazwy rozróżniające specjalności ze względu na język do wyboru.
- 5. Zmodyfikuj liczby uczniów w kolumnach **L.ucz** oraz **L.chł** (w drugim i trzecim wierszu tabeli).

Plan nauczania | Uwagi do planu nauczania | Specjalności w oddziale | Przydziały | Czas pracy |

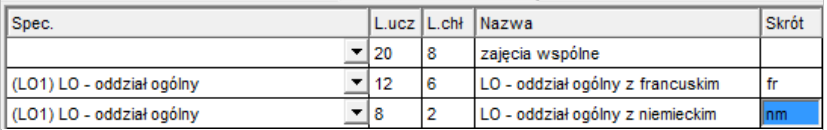

Wiersza opisującego zajęcia wspólne nie należy w żaden sposób modyfikować. Liczba uczniów i chłopców w tym wierszu jest sumą wartości wpisanych w wierszach specjalności.

6. Przejdź na kartę **Plan nauczania** i w sekcji przeznaczonej na przedmioty realizowane w ramach poszczególnych specjalności wybierz właściwy język i wprowadź tygodniowe liczby godzin przeznaczone na ich realizację w poszczególnych latach nauki.

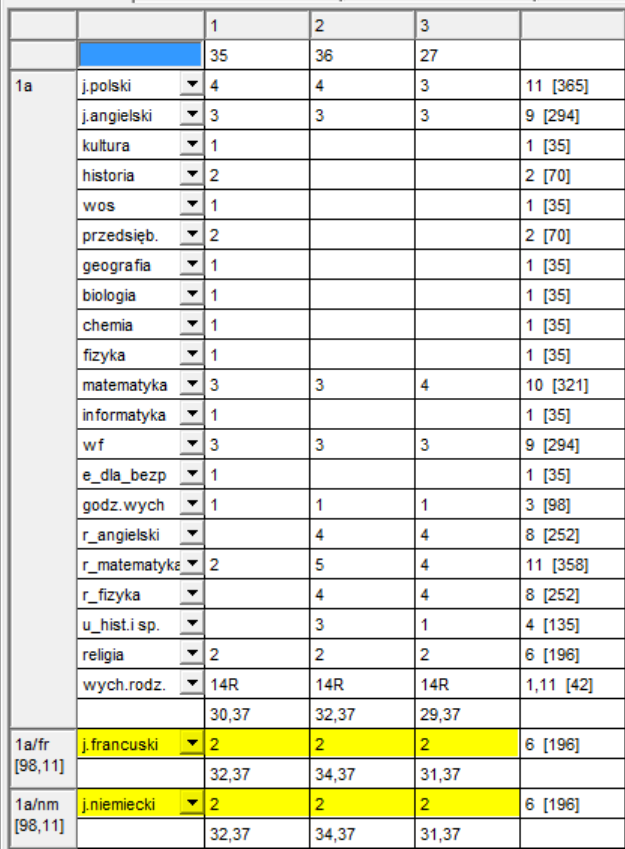

Plan nauczania | Uwagi do planu nauczania | Specjalności w oddziale | Przydziały

W planie nauczania w sekcji opisującej zajęcia wspólne nie powinien pojawić się ani język niemiecki, ani język francuski.

7. Przejdź na kartę **Przydziały** i przypisz nauczycieli do języków realizowanych w ramach specjalności.

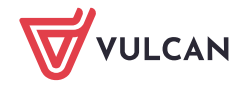

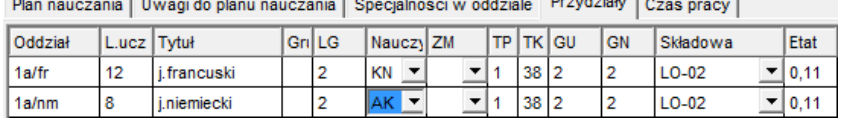

Disconnectic Unions de classification de Capacidad é la capital de Praviation de la Capital de la Capital de l  $\sim$  1.00

[Oceń przydatność porady](http://www.bazawiedzy.vulcan.edu.pl/bazawiedzy.php/show/165)

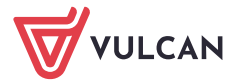